## **Вычисление частичной суммы числового ряда в Excel 2007**

Подготовил Ермолаев Роман ФВТ (САУ) 1 курс

 Числовым рядом называется бесконечная последовательность чисел ,

соединённых знаком сложения:

$$
u_1 + u_2 + \ldots + u_n + \ldots = \sum_{n=1}^{\infty} u_n
$$

Числа  $u_1, u_2, ..., u_n, ...$  называются членами ряда, а член  $Un -$  общим.

Ряд считается заданным, если известен его общий член <sup>u</sup>n= f(n) (*п* = 1, 2, …), то есть задана функция  $f(n)$  натурального аргумента.

- $\Box$  Сумма *n* первых членов ряда S<sub>n</sub> называется *n*ой частичной суммой ряда.
- Ряд называется сходящимся, если существует конечный предел последовательности его частичных сумм, то есть:

**п Число S называется суммой ряда. Если** конечного предела последовательности частичных сумм не существует, то ряд называется расходящимся.

- В математике существуют специальные приёмы нахождения частичных сумм ряда. Применение компьютера позволяет вычислять частичные суммы напрямую.
- В MS Excel обычно вначале вычисляются п первых членов соответствующей числовой последовательности. Для этого вводится требуемое количество значений натурального аргумента, затем формула общего члена ряда копируется в *n* ячеек, после чего находятся требуемые суммы.

**The Common Street, Square, The Common Street, The Common Street, The Common Street, The Common Street, The Common Street, The Common Street, The Common Street, The Common Street, The Common Street, The Common Street, The** 

 **Пример**. Необходимо вычислить сумму 12 первых членов гармонического ряда:

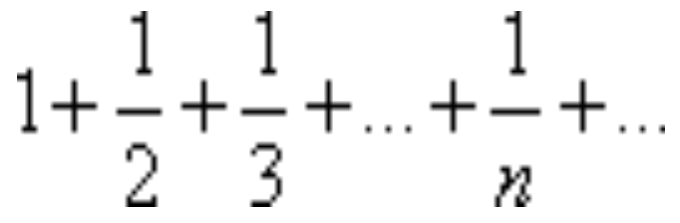

## *Решение***:**

- В ячейку А1 вводим слово *Аргумент*, в ячейку В1 *Ряд*.
- В диапазон А2:А13 вводим 12 значений аргумента: в ячейку А2 число 1, в ячейку А3 - второе значение аргумента 2, выделяем блок А2:А3 и протягиваем за правый нижний угол блока; заполняем диапазон А2:А13 значениями аргумента.
- В ячейку В2 вводим формулу общего члена ряда: =1/А2 (при английском раскладе клавиатуры). Нажимаем клавишу Enter.
- Протягиванием (за правый нижний угол) копируем формулу из ячейки В2 в диапазон В3:В13.
- Проводим суммирование. Для этого, установив табличный курсор в ячейке В14, на панели инструментов Стандартная нажимаем кнопку «Автосумма» и мышью указываем диапазон суммирования (В2:В13). Нажимаем клавишу Enter.
- В ячейке В14 получаем сумму 12 первых членов гармонического ряда – 3,103211.

## **ФУНКЦИОНАЛЬНЫЕ РЯДЫ**

 В отличии от числовых рядов членами функционального ряда являются функции. Поэтому ряд, составленный из функций одной и той же переменной *х*:

..

$$
f_1(x) + f_2(x) + \ldots + f_n(x) + \ldots = \sum_{n=1}^{\infty} f_n(x),
$$

называется функциональным.

Примером функционального ряда может служить степенной ряд:

здесь числа 
$$
c_0 + c_1 x + c_2 x^2 + ... + c_n x^n + ...
$$
  
 $c_0, c_1, ..., c_n$ козффициенты степенного ряда.

- В MS Excel для некоторых функциональных рядов, имеющих важное прикладное значение (в основном, финансово-экономическое), существует значительное число специальных функций. Эти функции вычисляют частичные суммы, заданные члены и другие параметры функциональных рядов.
- Например, в широко известной задаче о сложных процентах при вкладе в банк и денежных единиц с ежегодной выплатой *х* процентов годовых, функциональный ряд годовых приростов вклада будет выглядеть как

$$
u_0 + u_0 x + u_0 (1+x)x + u_0 (1+x)^{n-1} x + ... = u_0 (1+x)^n
$$

 Для вычисления частичных сумм этого ряда в Еxcel может быть использована функция БЗ (будущее значение) (*норма*; *число*\_*периодов*; *выплата*; *нз*; *тип*) Здесь *норма* – процентная ставка *х*, указываемая в долях единицы; *число*\_*периодов* – количество суммируемых членов ряда <sup>n</sup>, *нз* – сумма первоначального вклада  $u_0$  (заносится со знаком – ), параметры *выплата* и *тип* в рассматриваемых примерах не указываются.

**The Company of The Company of The Company of The Company of The Company of The Company of The Company of The Company of The Company of The Company of The Company of The Company of The Company of The Company of The Company** 

 Кроме функций, применяемых для вычислений параметров ряда, в MS Excel имеются функции для работы с другими функциональными рядами, обычно используемыми для анализа инвестиционных проектов, работы с ценными бумагами и расчёта амортизации платежей.